## **Configuration du cascading sur Globotrac**

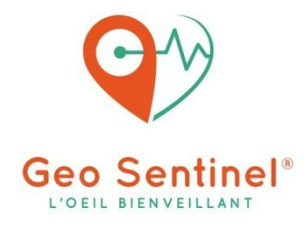

Pour utiliser la fonction de cascading des montres Geo-Sentinel il faut au préalable avoir renseigné le numéro du serveur qui appellera en cascade les numéros d'appels SOS.

Pour cela, rendez-vous dans **Appel SOS sur l'application Geo Sentinel.**

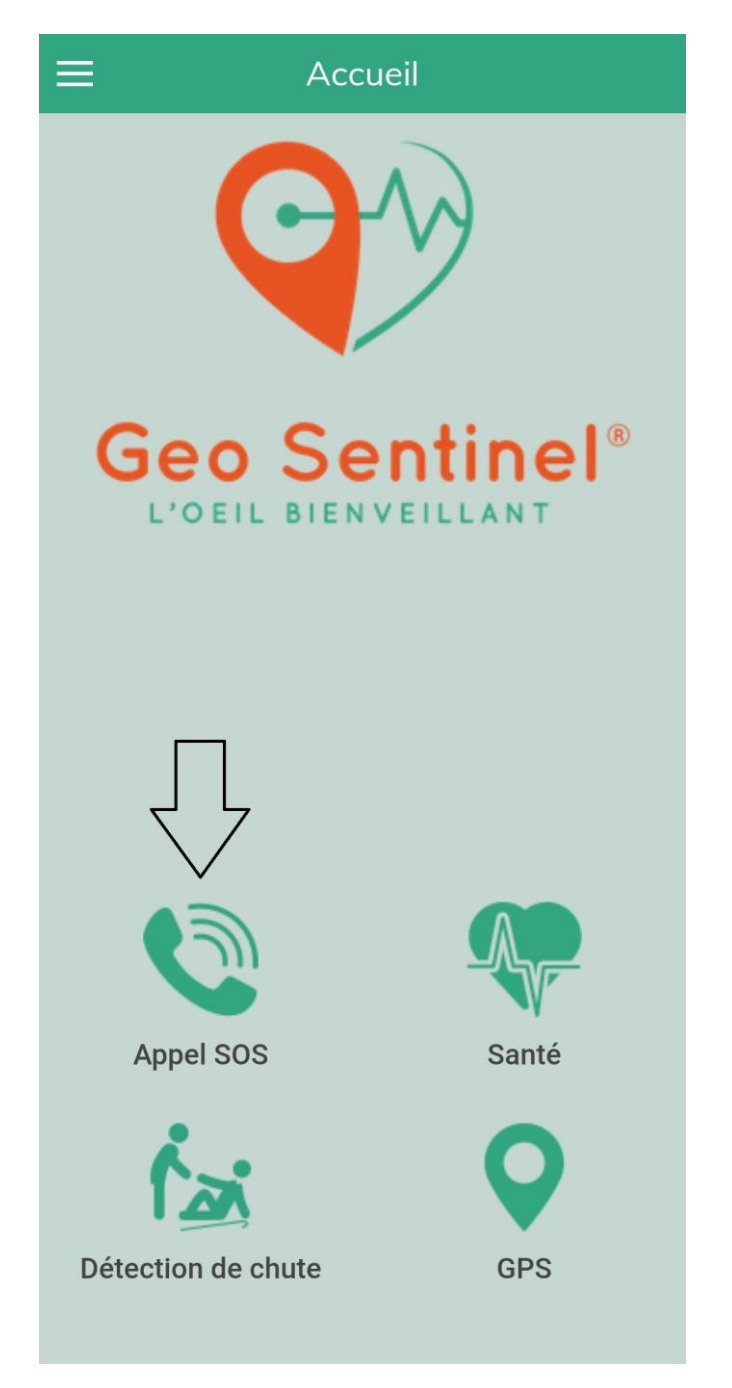

Puis **appuyez sur le bouton rouge.**

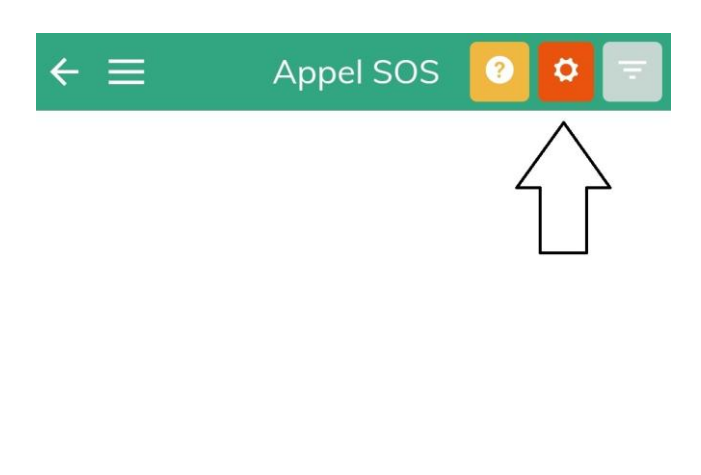

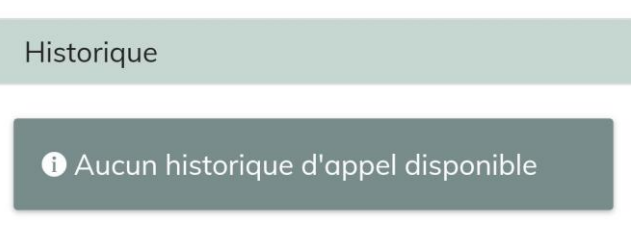

Renseignez le **07 56 79 81 95 (+33756798195)** dans la case **Appel SOS**.

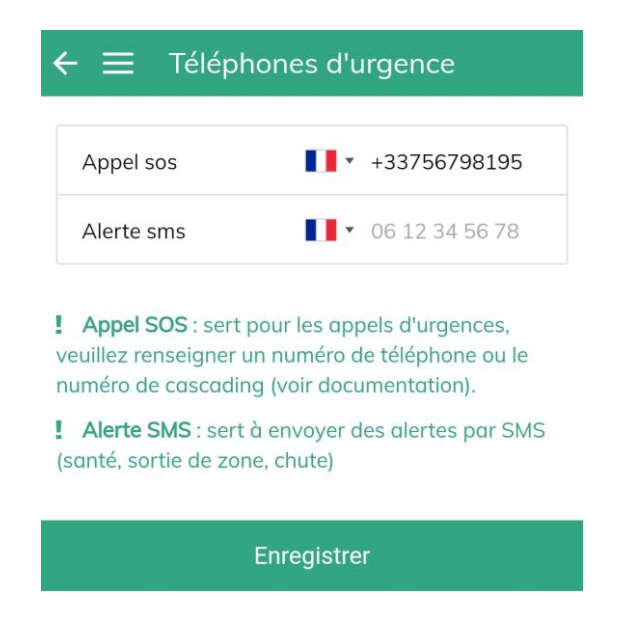

Puis enfin, appuyez sur **Enregistrer** pour valider l'opération.

Rendez-vous ensuite sur le site **<https://geosentinel.globotrac.com/>** et renseignez votre identifiant et mot de passe qui vous ont été envoyés dans votre email de bienvenue.

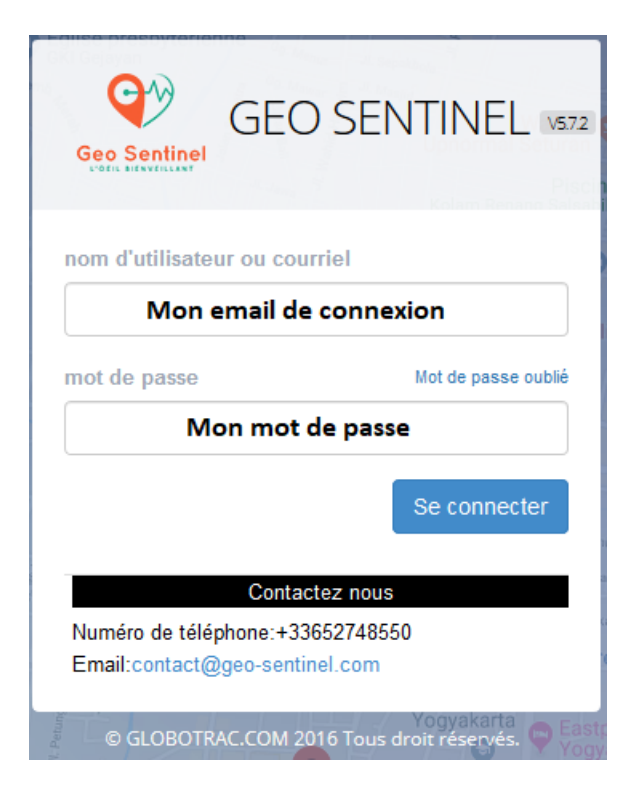

Dans le menu sur la gauche cliquez sur **Traqueurs**.

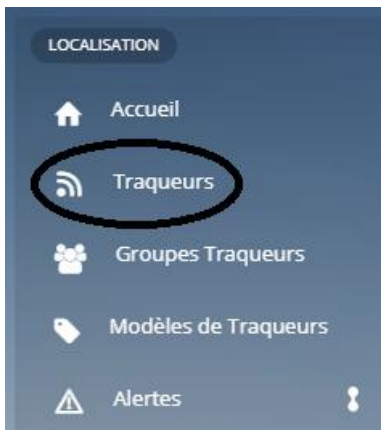

Cliquez sur la **boule bleue** de la montre concernée.

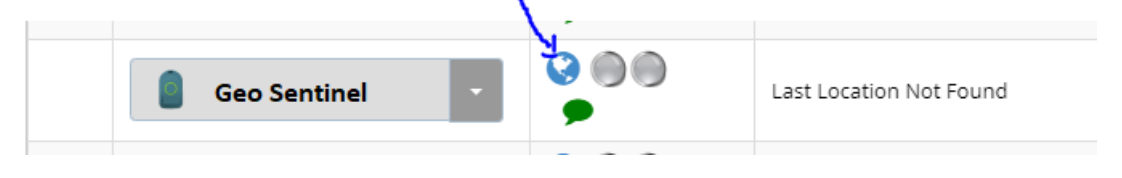

## Dessous **Bouton SOS** cliquez sur **Défaut.**

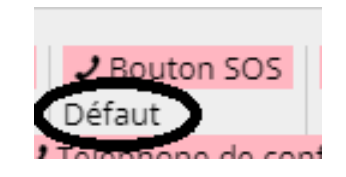

Entrez les numéros de cascading souhaités **au format international** (ex : +33 pour la France) et cliquez sur **sauvegarder**.

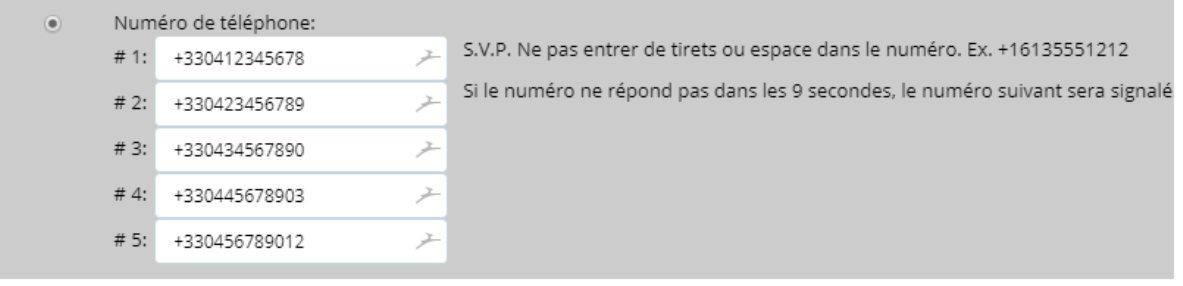

Ignorer un appel téléphonique. Aucun coût sera facturé pour l'appel téléphonique.  $\bigcirc$ 

La modification est instantanée.